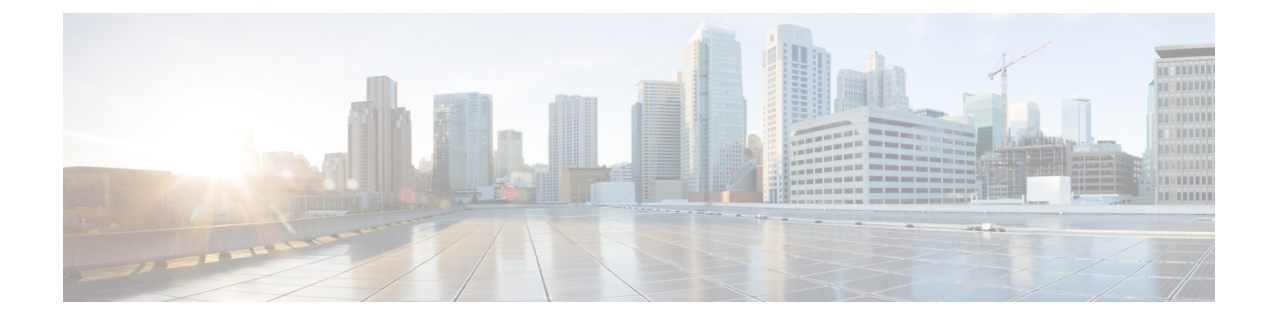

## **Security CLI Reference**

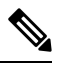

To achieve simplification and consistency, the Cisco SD-WAN solution has been rebranded as Cisco Catalyst SD-WAN. In addition, from Cisco IOS XE SD-WAN Release 17.12.1a and Cisco Catalyst SD-WAN Release 20.12.1, the following component changes are applicable: **Cisco vManage** to **Cisco Catalyst SD-WAN Manager**, **Cisco vAnalytics**to **Cisco CatalystSD-WAN Analytics**, **Cisco vBond**to **Cisco CatalystSD-WAN Validator**, **Cisco vSmart** to **Cisco Catalyst SD-WAN Controller**, and **Cisco Controllers** to **Cisco Catalyst SD-WAN Control Components**. See the latest Release Notes for a comprehensive list of all the component brand name changes. While we transition to the new names, some inconsistencies might be present in the documentation set because of a phased approach to the user interface updates of the software product. **Note**

CLI commands for configuring and monitoring security.

## **Security CLI Templates**

The CLI Templates for Cisco IOS XE Catalyst SD-WAN device features allows you to configure intent-based CLI templates for Cisco IOS XE Catalyst SD-WAN devices using Cisco SD-WAN Manager. Intent-based CLI template refer to the command line interface configuration that are based on the vEdge device syntax. Using CLI templates, Cisco SD-WAN Manager enables pushing vEdge syntax-based commands to Cisco IOS XE Catalyst SD-WAN devices in Cisco IOS XE syntax.

I

**Table 1: Security Policy for UTD**

| <b>CLI Template Configuration</b>                                                                                                    | <b>Configuration on the Device</b> |
|----------------------------------------------------------------------------------------------------|------------------------------------|
| policy<br>zone internet<br>vpn 0<br>Τ.                                                                                                    |                                    |
| zone zonel<br>vpn 1<br>Ţ.                                                                                                    |                                    |
| zone zone2<br>vpn 2<br>÷<br>zone-pair ZP zonel internet fw policy                                                                                     |                                    |
| source-zone<br>zonel<br>destination-zone internet<br>zone-policy fw policy                                                                            |                                    |
| Ţ<br>zone-pair ZP zonel zone2 fw policy<br>source-zone<br>zone1<br>destination-zone zone2                                                             |                                    |
| zone-policy fw policy<br>Ţ<br>zone-based-policy fw policy                                                                                             |                                    |
| sequence 1<br>match<br>source-data-prefix-list subnet1<br>÷                                                                                           |                                    |
| action inspect<br>$\perp$<br>T<br>default-action pass                                                                                                 |                                    |
| Ţ<br>zone-to-nozone-internet deny<br>lists<br>data-prefix-list subnet1                                                                                |                                    |
| ip-prefix 10.0.10.0/24<br>÷<br>Ţ                                                                                                    |                                    |
| url-filtering url filter<br>web-category-action block<br>web-categories games<br>block-threshold moderate-risk                                        |                                    |
| block text<br>" [CDATA[&lt; h3&gt; Access" to the requested<br page has been denied]]>"<br>target-vpns<br>1<br>Ţ                                      |                                    |
| intrusion-prevention intrusion policy<br>security-level connectivity<br>inspection-mode protection<br>log-level<br>err<br>$\mathbf{1}$<br>target-vpns |                                    |
| T<br>failure-mode<br>open                                                                                                    |                                    |

```
CLI Template Configuration Configuration on the Device
                                 ip access-list extended fw_policy-seq-1-acl_
                                  11 permit object-group
                                fw-policy-seq-1-service-og_ object-group
                                subnet1 any
                                  !
                                 ip access-list extended utd-nat-acl
                                  10 permit ip any any
                                  !
                                 class-map type inspect match-all
                                fw_policy-seq-1-cm_
                                  match access-group name
                                fw_policy-seq-1-acl_
                                  !
                                 policy-map type inspect fw_policy
                                  class fw_policy-seq-1-cm_
                                   inspect
                                   !
                                  class class-default
                                    pass
                                  !
                                  !
                                 object-group service
                                fw_policy-seq-1-service-og_
                                  ip
                                  !
                                parameter-map type inspect-global
                                  alert on
                                  log dropped-packets
                                  multi-tenancy
                                  vpn zone security
                                  !
                                 parameter-map type umbrella global
                                  token
                                A5EA676087BF66A42DC4F722C2AFD10D00256274
                                  dnscrypt
                                  vrf 1
                                   dns-resolver umbrella
                                   match-local-domain-to-bypass
                                   !
                                  !
                                 zone security internet
                                  vpn 0
                                  !
                                  zone security zone1
                                  vpn 1
                                  !
                                 zone security zone2
                                  vpn 2
                                  !
                                 zone-pair security
                                ZP_zone1_internet_fw_policy source zone1
                                destination internet
                                  service-policy type inspect fw policy
                                  !
                                 zone-pair security ZP zone1 zone2 fw policy
                                 source zone1 destination zone2
                                  service-policy type inspect fw_policy
                                  !
                                  app-hosting appid utd
                                  app-resource package-profile cloud-low
                                  app-vnic gateway0 virtualportgroup 0
```
I

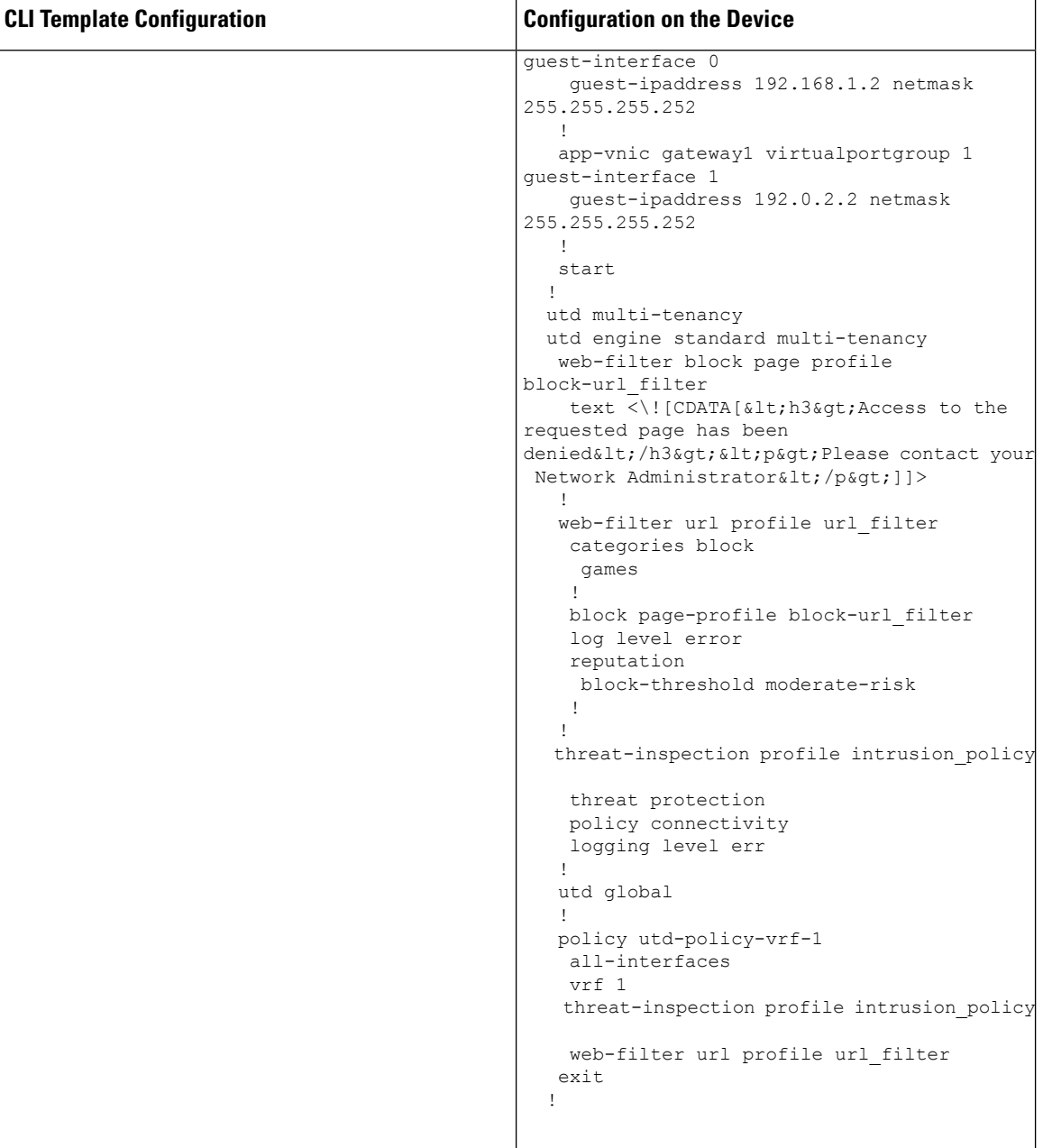

## **Security Monitoring Commands**

• **show control connections**

×